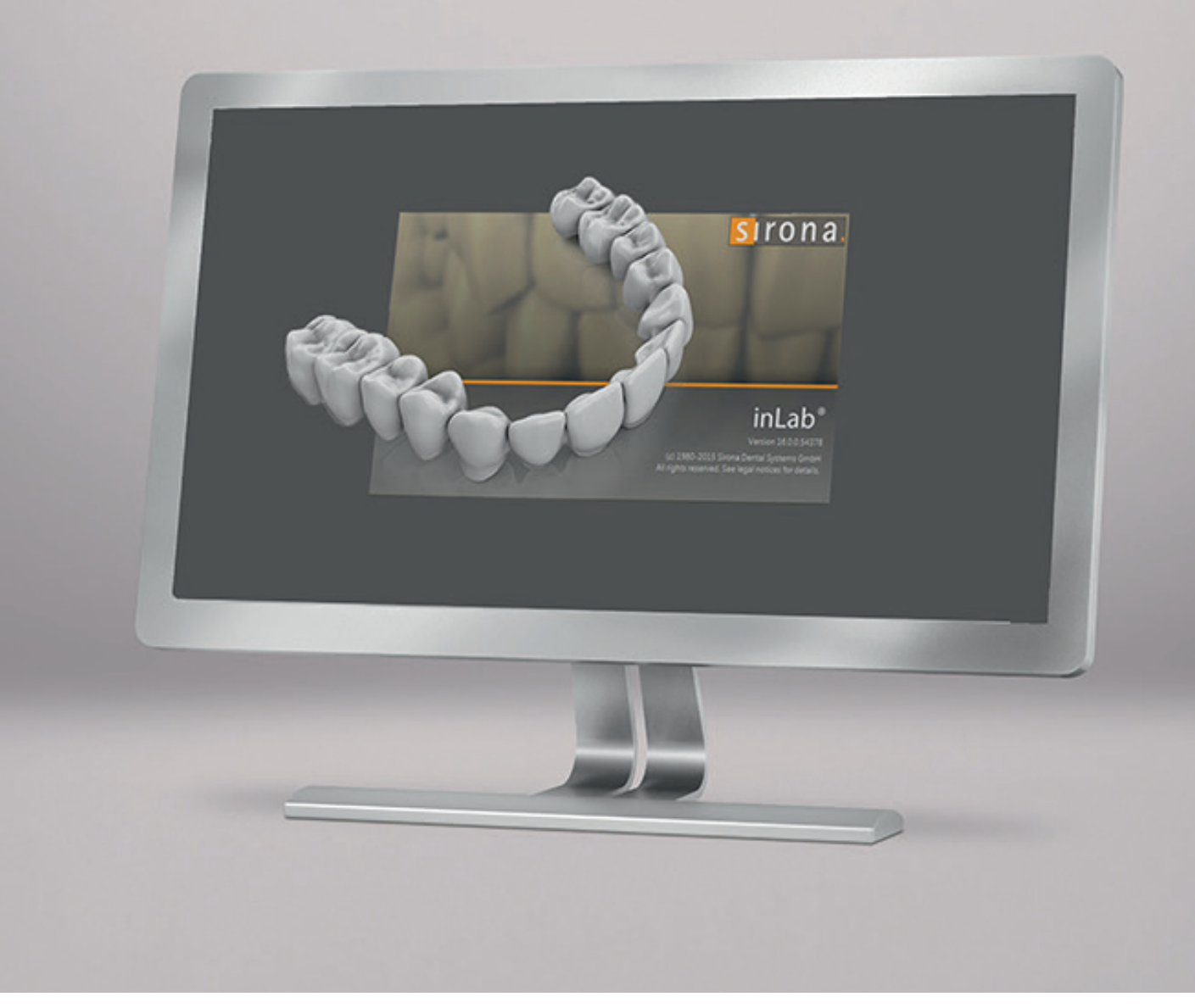

# Update Description inLab CAM SW 18.0

This document displays the changes compared to previous version 16.2.

April 2018

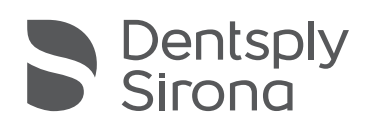

THE DENTAL SOLUTIONS COMPANY™

## General

#### Please follow the instructions below for a secure installation of inLab CAM SW 18.0:

- If you are starting the installation of inLab SW 18.0 with the Windows Explorer please use the "setup.exe" only to start the installation.
- In some rare cases the installation can take long, up to several hours. In these cases missing but necessary Windows Updates will be installed along with the software.
- For installation on computers which are connected to the internet, we recommend to search for Windows Updates prior to installation. Or you disconnect and reboot the computer prior to installation of inLab SW 18.0
- In any cases, do not cancel the installation manually.

#### Quality improvement program

When installing the software, you will be asked to participate in the Quality Improvement Program. If you agree, certain usage data will be transferred anonymously to Dentsply Sirona, including the number, type and material of finished restorations. This serves to improve future products and to develop them application oriented. No personal data, or data that allow conclusions about persons, are transmitted.

#### Loading inLab restorations directly into the inLab CAM produce tab

- Only with inLab SW 18.0
- In inLab SW 18.0, it is possible to export a restoration for production with inLab MC XL directly into the inLab CAM production tab. Positioning and connector calculation in inLab CAM is automated.
- If several restorations are exported simultaneously, they are automatically positioned in the inLab MC X5 multiblock holder – provided they have been assigned to inLab MC X5 milling materials. If they have been assigned to Medentika Prefaces®, they are automatically positioned in the Preface® holder.

#### Archive function

The archive now offers an archive function for restorations and blancs. Automatic processes are available, e.g. "Automatically move elements older than XX into the archive".

# Positioning functions

#### Reuse material

Already milled restorations can be reactivated as "New". This makes it possible to mill these restorations again at the exact same position. It is also possible to completely remove a restoration from the blank to restore the used area in the disc.

#### Improved interaction when setting pins

The functions "Delete" and "Add" are offered in the context menu in the connector step. Shortcuts "CTRL + A" and "CTRL + DEL" are supported. Connectors can be activated and moved by simply moving the mouse over them.

## Machine support

inLab CAM SW 18.0 supports the CEREC MC XL Premium Package production unit.

## Tool management

For the machining of validated materials that can be selected in the software by their names, tool wear is better predicted and displayed in color.

## Processes

#### New production processes

- Optimization of milling parameters when using inLab MC X5 Misc materials
- When starting the inLab MC X5 process, the Open Door button flashes first. The "Play" button that starts the process only flashes after the magazine has been changed.
- Activation of the suction after an inLab MC X5 drying process reduces the emission of dust particles
- Message for inLab MC X5 Spindle maintenance can no longer be ignored after a certain period of time. Maintenance is then required.
- The legend can now be saved as a PDF file.
- New inLab MC X5 cleaning options
	- After a dry process, the milling dust can optionally be blown out
	- After a wet process, a wet cleaning run is optionally carried out

#### Production of dentures

The new inLab CAM Software 18.0 allows milling of full denture arches utilizing a two-step milling process in the inLab MC X5. Currently, this feature requires a Design and a CAM file created by the Dentsply Sirona partner: AvaDent. The CAM file can be imported into inLab CAM software and contains all necessary information for the milling process using the SCI-format (Sirona Case Information). In the lab, the denture base is premilled in the first milling pass, denture teeth are bonded in the pre-milled tooth pockets, and the denture is finalized in the second milling pass including occlusal corrections. Dentsply Sirona has developed a complete set of laboratory workflows, including technician training and clinician procedure support. The digital dentures are fabricated from digital-ready materials including: Lucitone 199® denture base discs, Portrait® IPN® teeth, and Lucitone® HIPA denture base (bonding agent). Design services from AvaDent are currently only available in the USA market. We will make it known as soon as this service will be made available in additional countries.

#### New machining options

For PMMA processing, it is possible to select whether a wet or dry process is to be used.

#### New materials

The following additional materials can be selected for restorations in this version.

Depending on the machine type and country, not all materials are always available:

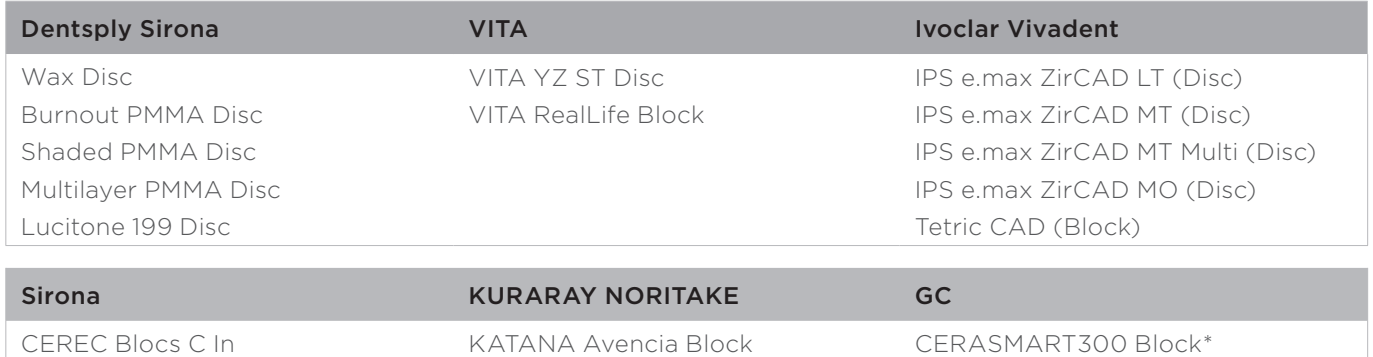

\* only in Japan